# **FUJIFILM**

#### **DIGITAL CAMERA** GFX  $\overline{\phantom{a}}$ 5  $\blacksquare$

## **دليل المزايا الجديدة**

الإصدار 2.00

المزايا التي أضيفت أو تغريت نتيجة تحديثات البرامج الثابتة قد لا تظل مطابقة للأوصاف الواردة في المستندات المرفقة مع هذا المنتج. قم بزيارة موقعنا على الويب لمعلومات عن التحديثات المتوفرة لمختلف المنتجات: *http://www.fujifilm.com/support/digital\_cameras/software/gfx\_fw\_table.html*

#### **المحتويات**

تم إجراء هذه التغيريات أو الإضافات إلى الميزات التي تم وصفها في دليل المستخدم التابع لـ .GFX 50S

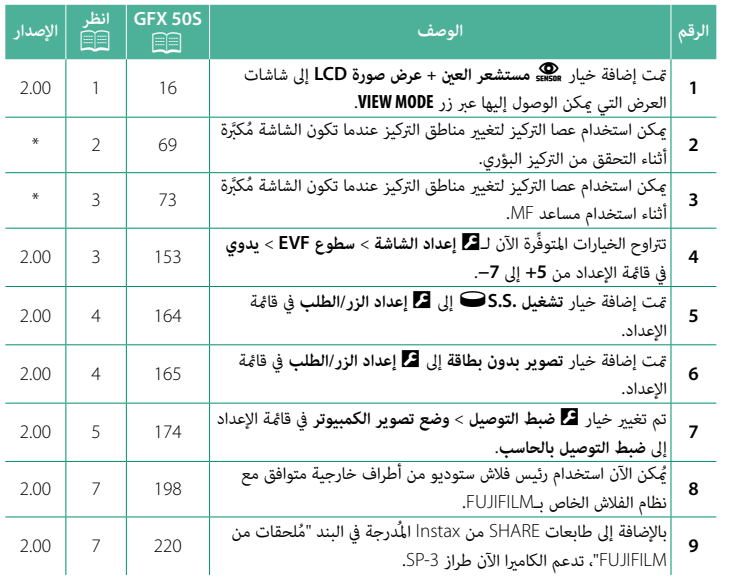

ها تشير العلامات النجميَّة في العمود "الإصدار" إلى ميزات متوفِّرة في إصدارات سابقة. تم تغيير الأوصاف في الدليل فحسب.

#### **تغيريات وإضافات**

التغييرات والإضافات هي كما يلي.

**<sup>16</sup>** P **:المالك دليل GFX 50S ختيار وضع العرض**

اضغط على زر **MODE VIEW**) وضع العرض) للتبديل بني أوضاع العرض التالية:

- **معني مستشعر العين:** يؤدي وضع عينك في معين المنظر إلى تشغيل<br>• معين المنظر وإطفاء شاشة LCD؛ ويؤدي إبعاد عينك إلى إطفاء معني المنظر وتشغيل شاشة LCD.
	-
	-
- **ه EVF فقط:** تشغيل معين المنظر، إطفاء شاشة LCD.<br> **LCD فقط**: تشغيل معين المنظر، إطفاء معين المنظر.<br> **EVF فقط + هيچ**: يؤدي وضع عينك على معين المنظر إلى تشغيل معين المنظر؛ وإبعادها يؤدي إلى<br>• إطفاء معين المنظر. تظل شاشة L
- **و هين مستشعر العين + عرض <b>صورة LCD**: يؤدِّي وضع عينك محاذاة معين المنظر أثناء التصوير إلى<br>تشغيله وفي المُقابل تُستخدم شاشة LCD لعرض الصور مجرَّد إبعاد عينك من معين المنظر أثناء التصوير.

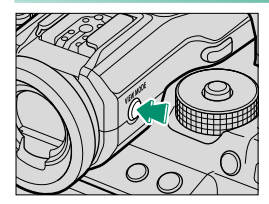

#### **<sup>69</sup>** P **:المالك دليل GFX 50S اختيار نقطة التركيز**

**التحقق من التركيز البؤري** لتكبري منطقة التركيز البؤري الحالية من أجل التركيز الدقيق، اضغط على عنصر التحكم الذي أُسند إليه زوم التركيز البؤري (في الإعدادت الافتراضية يكون هذا العنصر هو منتصف قرص التحكم الخلفي). اضغط قرص التحكم مرة أخرى لإلغاء الزوم.

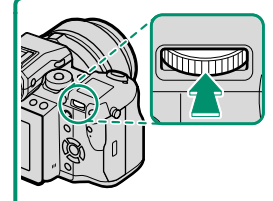

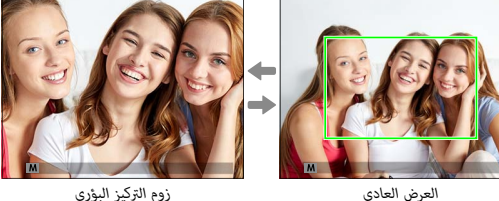

 N في وضع التركيز البؤري، **S** ميكن ضبط الزوم عن طريق تدوير قرص التحكم الخلفي. اختيار منطقة التركيز باستخدام عصا التركيز متاح أثناء زوم التركيز. لا يتوفر زوم التركيز البؤري في وضع التركيز البؤري **C** أو عندما يعمل خيار G **إعداد MF/AF** < **ضبط AF المسبق** أو إذا تم تحديد خيار آخر خلاف r**نقطة واحدة** من أجل **وضع AF**.

لإسناد زوم التركيز البؤري إلى أحد عناصر التحكم، حدد **تحقق من تركيز بؤري** لـ D**إعداد الزر/الطلب** > **ضبط الوظيفة (Fn(**.

**<sup>73</sup>** P **:المالك دليل GFX 50S التحقق من التركيز البؤري**

**زوم التركيز البؤري**

عند اختيار **ON** من أجل **GH** إع**داد AF/MF** > **تحقق من تركيز بؤري**، فستقوم الشاشة تلقائيًا بتكبير منطقة التركيز البؤري المحددة عند تدوير حلقة التركيز البؤري.

 N عند تحديد **قياسي** أو **ابراز ذروة التركيز** من أجل G**إعداد MF/AF** < **مساعد MF**، فإنه ميكن ضبط التكبري عن طريق تدوير قرص التحكم الخلفي. اختيار منطقة التركيز باستخدام عصا التركيز متاح أثناء زوم التركيز.

#### **<sup>153</sup>** P **:المالك دليل GFX 50S سطوع EVF**

قم بضبط سطوع الشاشة في معني المنظر الإلكتروين. حدد **يدوي** للاختيار من بني 13 خيار من +5 (ساطعة) إلى −7 (مظلمة)، أو حدد **تلقايئ** لتعديل السطوع التلقايئ.

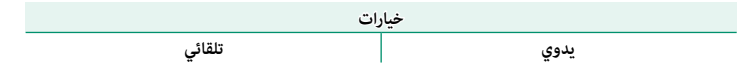

#### **<sup>164</sup>** P **:المالك دليل GFX 50S** <sup>o</sup>**S.S. تشغيل**

#### حدد **OFF** لتعطيل الضبط الدقيق لسرعة الغالق باستخدام أقراص التحكم.

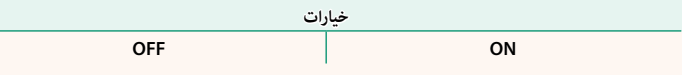

#### **<sup>165</sup>** P **:المالك دليل GFX 50S**

#### **تصوير بدون بطاقة**

اختر ما إذا كان يتم تحرير الغالق دون إدخال بطاقة الذاكرة في الكامريا.

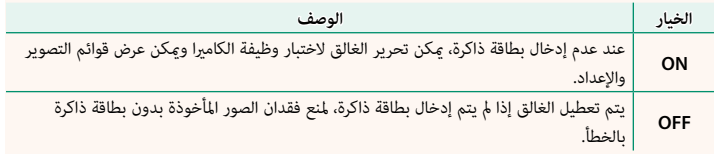

### **<sup>174</sup>** P **:المالك دليل GFX 50S**

**ضبط التوصيل بالحاسب**

اضبط الإعدادات للاتصال بجهاز كمبيوتر.

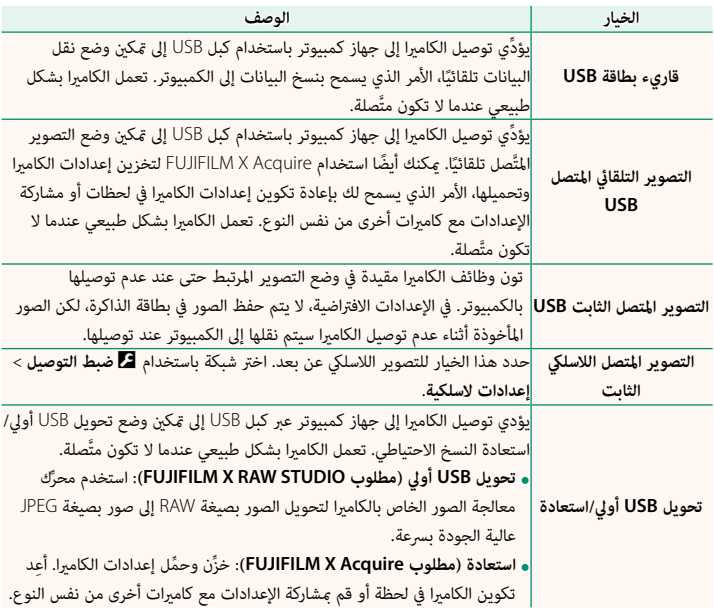

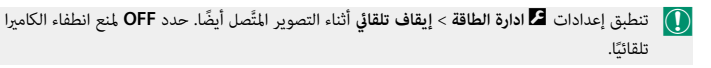

N التصوير المقيد متاح عند استخدام برامج مثل 5V-HS Software Utility-Hyper) متوفر بشكل منفصل) أو Acquire X FUJIFILM) متاح للتنزيل من موقع FUJIFILM (أو عند استخدام Tether FUJIFILM Adobe® مع) منفصل بشكل متوفر كلاهام (Tether Shooting Plug-in أو Shooting Plug-in PRO .Photoshop® Lightroom®

**<sup>198</sup>** P **:المالك دليل GFX 50S إعدادات الفلاش** 

ُميكن الآن استخدام رئيس فلاش ستوديو من أطراف خارجية متوافق مع نظام الفلاش الخاص بـFUJIFILM. َّ لمزيد من المعلومات، راجع المستندات المزودة مع وحدة فلاش الستوديو الخاصة بك.

> **<sup>220</sup>** P **:المالك دليل GFX 50S إكسسوارات من FUJIFILM**

> > **instax SHARE طابعات**

**-1SP-2/SP-3/SP**: الاتصال عن طريق شبكة LAN اللاسلكية لطباعة الصور على فيلم instax.

## **FUJIFILM**

#### **FUJIFILM Corporation**

7-3, AKASAKA 9-CHOME, MINATO-KU, TOKYO 107-0052, JAPAN http://www.fujifilm.com/products/digital\_cameras/index.html

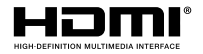

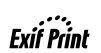

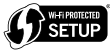

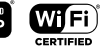

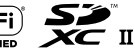